# **OSailPoint** | Identity 1Q

# **IdentityIQ Rapid Setup**

Version: 8.3

Revised: April 2022

This document and the information contained herein is SailPoint Confidential Information

# **Copyright and Trademark Notices**

# **Copyright © 2022 SailPoint Technologies, Inc. All Rights Reserved.**

All logos, text, content, including underlying HTML code, designs, and graphics used and/or depicted on these written materials or in this Internet website are protected under United States and international copyright and trademark laws and treaties, and may not be used or reproduced without the prior express written permission of SailPoint Technologies, Inc.

"SailPoint," "SailPoint & Design," "SailPoint Technologies & Design," "Identity Cube," "Identity IQ," "IdentityAI," "IdentityNow," "SailPoint Predictive Identity" and "SecurityIQ" are registered trademarks of SailPoint Technologies, Inc. None of the foregoing marks may be used without the prior express written permission of SailPoint Technologies, Inc. All other trademarks shown herein are owned by the respective companies or persons indicated.

SailPoint Technologies, Inc. makes no warranty of any kind with regard to this manual or the information included therein, including, but not limited to, the implied warranties of merchantability and fitness for a particular purpose. SailPoint Technologies shall not be liable for errors contained herein or direct, indirect, special, incidental or consequential damages in connection with the furnishing, performance, or use of this material.

#### Patents Notice. https://www.sailpoint.com/patents

Restricted Rights Legend. All rights are reserved. No part of this document may be published, distributed, reproduced, publicly displayed, used to create derivative works, or translated to another language, without the prior written consent of SailPoint Technologies. The information contained in this document is subject to change without notice.

Use, duplication or disclosure by the U.S. Government is subject to restrictions as set forth in subparagraph (c) (1) (ii) of the Rights in Technical Data and Computer Software clause at DFARS 252.227-7013 for DOD agencies, and subparagraphs (c)(1) and (c)(2) of the Commercial Computer Software Restricted Rights clause at FAR 52.227-19 for other agencies.

Regulatory/Export Compliance. The export and re-export of this software is controlled for export purposes by the U.S. Government. By accepting this software and/or documentation, licensee agrees to comply with all U.S. and foreign export laws and regulations as they relate to software and related documentation. Licensee will not export or re-export outside the United States software or documentation, whether directly or indirectly, to any Prohibited Party and will not cause, approve or otherwise intentionally facilitate others in so doing. A Prohibited Party includes: a party in a U.S. embargoed country or country the United States has named as a supporter of international terrorism; a party involved in proliferation; a party identified by the U.S. Government as a Denied Party; a party named on the U.S. Department of Commerce's Entity List in Supplement No. 4 to 15 C.F.R. § 744; a party prohibited from participation in export or reexport transactions by a U.S. Government General Order; a party listed by the U.S. Government's Office of Foreign Assets Control as ineligible to participate in transactions subject to U.S. jurisdiction; or any party that licensee knows or has reason to know has violated or plans to violate U.S. or foreign export laws or regulations. Licensee shall ensure that each of its software users complies with U.S. and foreign export laws and regulations as they relate to software and related documentation.

# **Contents**

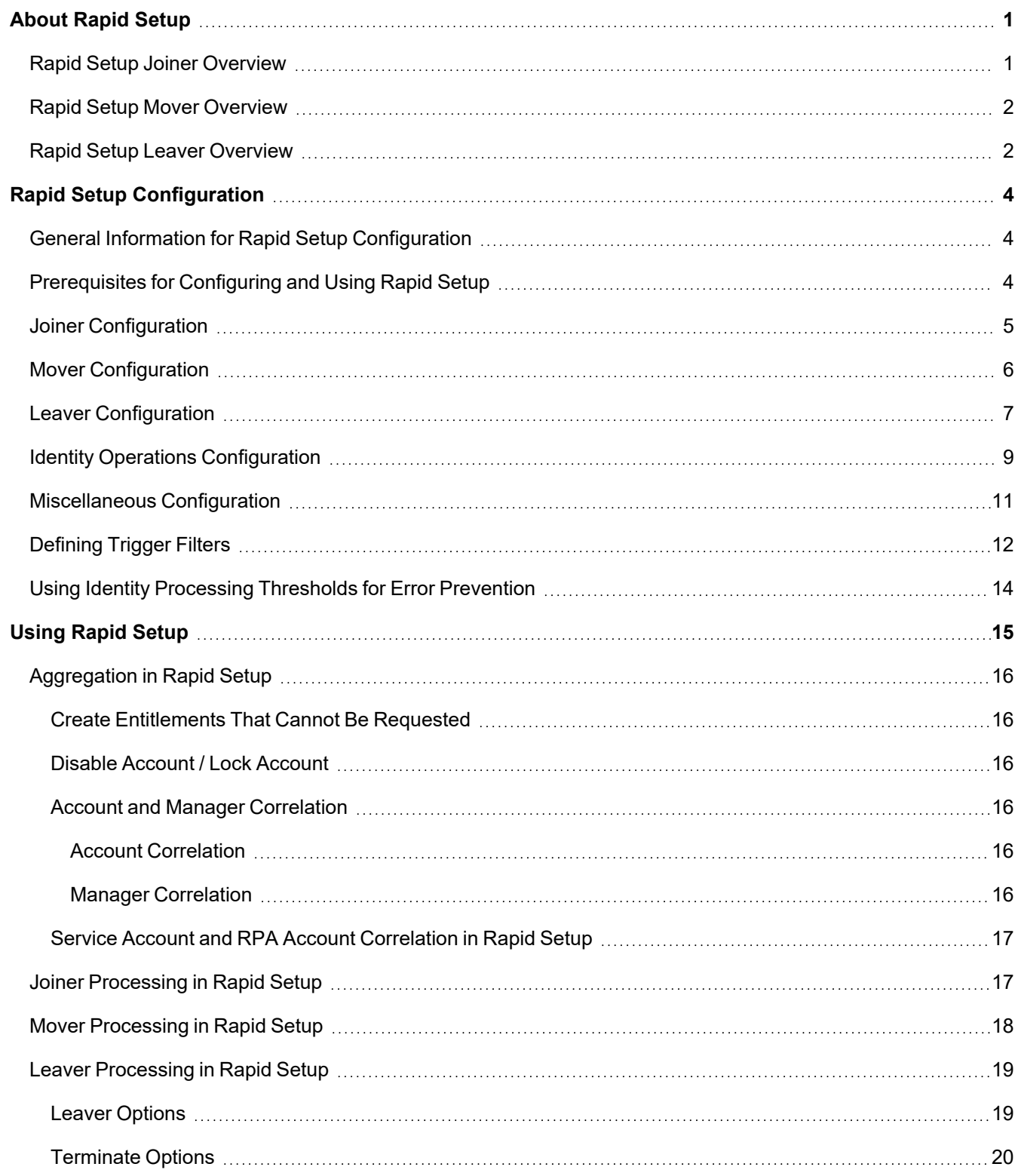

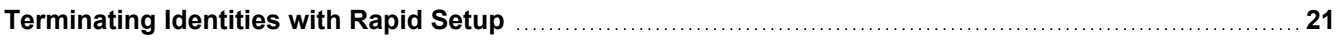

# <span id="page-4-0"></span>**About Rapid Setup**

Rapid Setup is a business-user-friendly interface that offers a streamlined way to onboard applications and handle common identity management scenarios such as joiner, mover, leaver, and terminating identities. It provides pre-configured processes that follow best practices for managing identities.

Rapid Setup lets you separate the technical and IT-centric steps of onboarding and configuring applications (such as defining connection parameters and schemas) from the business-centric steps of defining the business processes the application should follow. Rapid Setup removes the complexity of implementation by providing a guided experience for non-technical users.

Rapid Setup does not **replace** existing IdentityIQ functions for onboarding applications and managing identities. Instead, it provides an alternative way of defining application behavior and the events and processes for managing identities, in a configurable and guided way, and in a single, centralized UI.

Some of Rapid Setup's behavior and options are set **globally** and will apply to all applications that are onboarded with Rapid Setup. Other options can be set **at the application level**, so that you can customize processes for each application.

Applications that you want to onboard with Rapid Setup must have connection parameters and schemas already defined. To make application onboarding easier for your business users, it is helpful to also pre-define elements such as email templates, business processes, any rules you may want to use, and other event-specific drivers of identity processing. For more details, see [Prerequisites](#page-7-2) for Configuring and Using Rapid Setup.

For more overview information see:

- Rapid Setup Joiner [Overview](#page-4-1)
- Rapid Setup Mover [Overview](#page-5-0)
- Rapid Setup Leaver [Overview](#page-5-1)

<span id="page-4-1"></span>For information on configuring Rapid Setup's global options, see Rapid Setup [Configuration.](#page-7-0)

# **Rapid Setup Joiner Overview**

The Joiner process defines the operations that are run when a new user joins your organization.

These can include:

- Building a provisioning plan which includes:
	- Assigning birthright roles. Birthright roles are any business roles that all employees have simply because they are employees, The Rapid Setup Joiner process uses assignment rules to determine how these roles are assigned to identities.
	- Creating a new account on each application that has account-only provisioning enabled (if no account exists yet). Account-only provisioning is used when there are no roles or entitlements that require the creation of accounts, but you want an empty account created on the application for the user anyway. Account-only creation will occur only if the identity meets the creation criteria that is configured in the Joiner process for that application.
- <sup>l</sup> Executing the provisioning plan. The provisioning business process for Joiners is configured at a global level for Rapid Setup. See Rapid Setup [Configuration.](#page-7-0)
- Notifying the manager with results of provisioning.
- Optionally, notifying the manager when a temporary password is generated.
- Running an optional post-joiner rule.

<span id="page-5-0"></span>The Joiner process must be enabled globally before users can configure and use it on a per-application basis. See Rapid Setup [Configuration](#page-7-0) for details about global configuration.

# **Rapid Setup Mover Overview**

The Mover process defines the operations that are launched when an identity moves within your organization. What constitutes a "move" can be defined according to your organization's needs, in the global settings for Rapid Setup. Some common examples of moves are change of manager and change of location.

Mover processes can include:

- <sup>l</sup> Generating a certification for the identity that is moving, before mover processing begins. Settings at the application level can determine whether or not to certify additional entitlements. A global setting can be configured to bypass certifications during mover processing.
- Perform a joiner-type provisioning on the moving identity. When joiner processing is enabled, birthright roles will always be assigned or removed as appropriate. Settings at the application level can determine whether or not to perform account-only provisioning during mover processing. Global settings can be configured to bypass joiner-type provisioning.
- Running an optional post-mover rule.

<span id="page-5-1"></span>The Mover process must be enabled globally before users can configure and use it on a per-application basis. See Rapid Setup [Configuration](#page-7-0) for details about global configuration.

# **Rapid Setup Leaver Overview**

The Leaver process defines the operations that are launched when someone leaves your organization. The criteria for how "leaving" is defined is configured according to your organization's needs, in Rapid Setup's global configuration.

Leaver processes can include:

- Reassigning ownership of artifacts(such as tasks, applications, and policies) currently owned by the leaving identity.
- Notifying the manager of the leaving identity about reassigned artifacts.
- Reassigning the administration of identities that are currently administered by the leaving identity. This option is typically used for service account or RPA type identities that the leaver is responsible for administering.
- Notifying the manager of the leaving identity about the reassigned identities.
- Auto-rejecting requests targeted for the leaving identity.
- Running an optional post-leaver rule.
- Updating links which may need updating due to a move.

The Leaver process can build an immediate provisioning plan to:

- Remove of the identity's assigned roles
- For each application on which identity has an account, and for which Leaver processing is enabled, determine which of these actions to perform, and whether to perform each one immediately or to defer the action:
	- removal of the identity's entitlements (unless they are excluded from removal)
	- scrambling the identity's password on the application
	- $\bullet$  adding a comment to an account attribute
	- moving the account to a different OU on a container-based application
	- disabling the account
	- deleting the account
- Execute the immediate provisioning plan.
- Notify the manager with results of the immediate provisioning.

The Leaver process must be enabled globally before users can configure and use it on a per-application basis. See Rapid Setup [Configuration](#page-7-0) for details about global configuration.

You can also define processes for the **immediate termination** of identities, that can be distinct from your other leaver processes. Some of the termination behavior is configured globally as part of Identity [Operations Configuration;](#page-12-0) you can also define application-specific termination behavior as part of leaver processing.

<span id="page-7-0"></span>Use the Rapid Setup configuration to set global options for Rapid Setup. Rapid Setup global configuration is accessed through the **Gear Icon > Global Settings > Rapid Setup Configuration.**

Configuring Rapid Setup includes defining:

- which processes are enabled system-wide
- how identities are selected for joiner, mover, and leaver processes
- which business processes to use for the joiner, mover, and leaver processes
- whether to use rules as part of processing identities, and which rules to use
- the email templates to use for notifying managers or workgroups about processing events
- other options that are specific to the various processes.

Each process is enabled and configured on its own tab:

- Joiner [Configuration](#page-8-0)
- Mover [Configuration](#page-9-0)
- Leaver [Configuration](#page-10-0)
- Identity [Operations Configuration](#page-12-0) this is where options for immediate termination are configured. See [Ter](#page-24-0)minating [Identities](#page-24-0) with Rapid Setup for more information.
- [Miscellaneous](#page-14-0) Configuration options for business processes and email message formatting and delivery

# <span id="page-7-1"></span>**General Information for Rapid Setup Configuration**

- Red asterisks indicate required fields or options.
- Be sure to save your changes as you configure each process. A solid dot on a tab title indicates that changes were made on the current tab and have not been saved. When you save your changes, a checkmark appears on the dot, to indicate that changes have been saved.

# <span id="page-7-2"></span>**Prerequisites for Configuring and Using Rapid Setup**

Rapid Setup is included with the Lifecycle Manager component of IdentityIQ. Its features are activated as part of activating Lifecycle Manager. See the **Lifecycle Manager Activation** guide for more information.

Rapid Setup can be used with applications that have basic connection and schema parameters already defined. These are set in the application definition (**Applications > Application Definition**), on the application's **Configuration** tab. For more details, see the **Application Configuration** documentation.

Rapid Setup administrators and users can choose drivers of application behavior such as rules, email templates, provisioning policies, business processes, roles, and populations, as part of onboarding an application. Rapid Setup provides some out-of-the-box business processes and email templates that are designed for use with Rapid Setup, but your organization can define any of these items according to your own requirements.

Although it is not a requirement to have all these artifacts developed before implementing Rapid Setup, it will speed up the implementation process and make Rapid Setup easier and more powerful for your business users to work with if they are already defined.

# <span id="page-8-0"></span>**Joiner Configuration**

The Joiner process defines the operations that are run when a new user joins your organization.

Move the slider to enable **Joiner Processing**. Then configure global behavior for joiner processing.

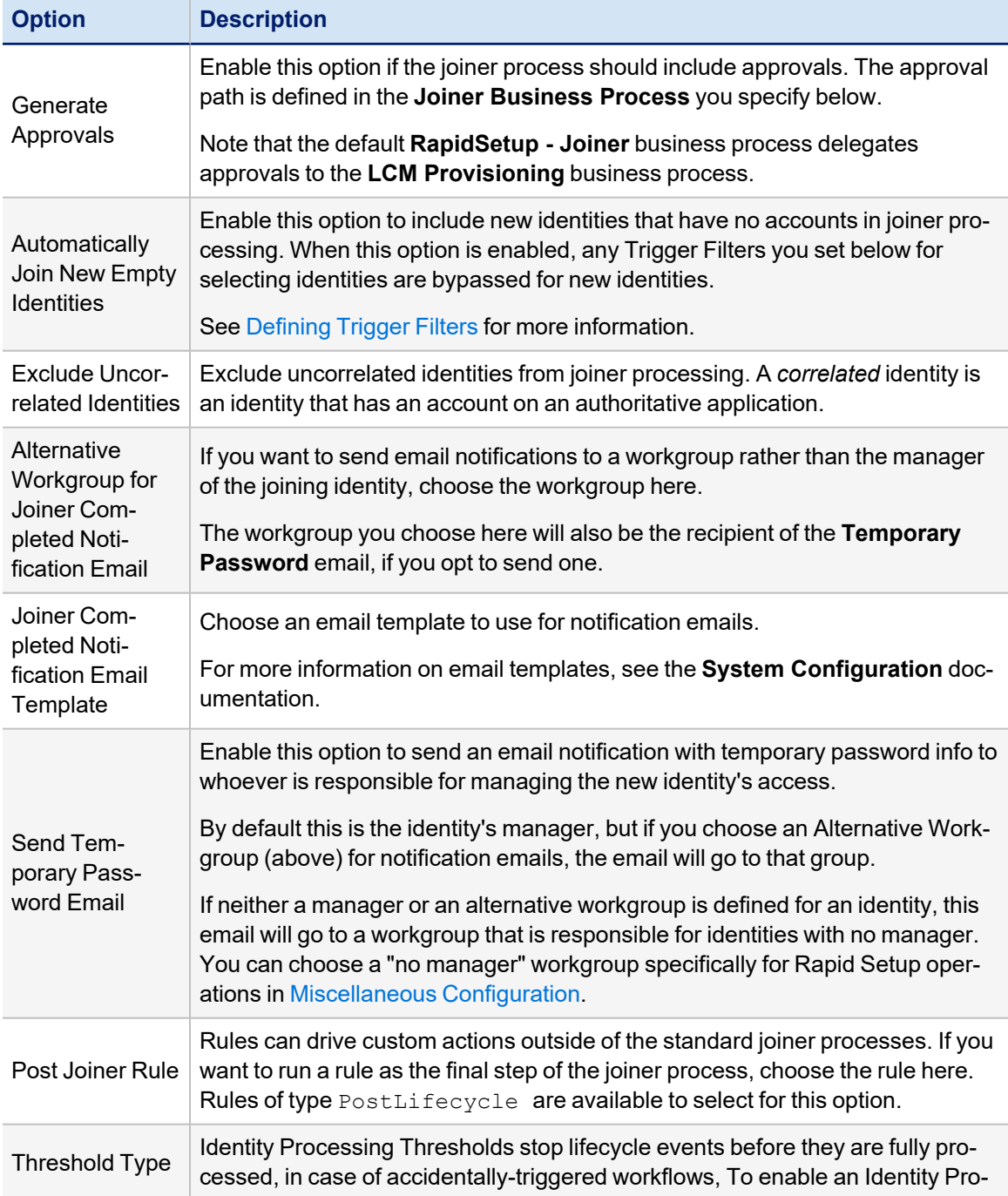

![](_page_9_Picture_748.jpeg)

# <span id="page-9-0"></span>**Mover Configuration**

The Mover process defines the operations that are launched when an identity moves within your organization.

Move the slider to enable **Mover Processing**. Then configure global behavior for mover processing.

![](_page_9_Picture_749.jpeg)

![](_page_10_Picture_790.jpeg)

# <span id="page-10-0"></span>**Leaver Configuration**

The Leaver process defines the operations that are launched when someone leaves your organization.

Move the slider to enable **Leaver Processing**. Then configure global behavior for leaver processing.

![](_page_11_Picture_782.jpeg)

![](_page_12_Picture_719.jpeg)

# <span id="page-12-0"></span>**Identity Operations Configuration**

The Identity Operations process defines how to process operations such as immediate termination.

Move the slider to enable **Terminate Processing**. Then configure global behavior for termination processing.

![](_page_12_Picture_720.jpeg)

![](_page_13_Picture_759.jpeg)

# <span id="page-14-0"></span>**Miscellaneous Configuration**

Use the **Miscellaneous** tab to configure Rapid Setup options for business processes and email message formatting and delivery.

![](_page_14_Picture_872.jpeg)

![](_page_15_Picture_680.jpeg)

# <span id="page-15-0"></span>**Defining Trigger Filters**

Trigger filters are the core of what drives joiner, mover, and leaver processes within Rapid Setup. Trigger filters are the constraint logic that determines which identities are subject to joiner, mover, and leaver business processes. Trigger filters use identity attributes or populations, coupled with operators and values, to choose identities to act on.

These filters are called "trigger" filters because they define what should trigger each process. When setting up a trigger filter for movers or leavers, it's important to include criteria that identifies a **change** in an identity's status or condition; otherwise you risk running mover or leaver processes repeatedly on identities that have not changed.

For example, you might want to trigger a leaver process any time an identity changes from "Active" to "Inactive" status. If you create a filter using the logic "Inactive Equals True" you will select all inactive identities every time the leaver process runs, regardless of whether they became inactive today or have been inactive for weeks. A better filter in this case would be "Inactive *Changed to* True"

Trigger filters are defined globally through a query builder in the Rapid Setup configuration pages for joiner, mover, and leaver processes. The filters you set in the configuration page for each type of process will apply to all applications that use Rapid Setup.

Here is an example of a simple trigger filter that will select all identities whose manager has changed:

![](_page_15_Picture_681.jpeg)

You can build filters using multiple criteria, choosing "AND" or "OR" processing. For example, to select all identities with a change in *either* Manager *or* in Location, your query could look like this. Note that the OR operator is selected; if the AND operator had been selected, the filter would select only those identities who have changes to *both* Manager *and* Location.

![](_page_16_Picture_578.jpeg)

You can also **group** sets of criteria, to allow for more complex filtering, by clicking **Add Group**. For example, if you wanted to select all identities that have a type of "Contractor" who have had a change to *either* Manager or Location, you would add a group to contain the Manager and Location filters, and your filter might look like this. Note that the AND condition applies to the Contractor type and to the group below it; within the grouping, an OR condition applies to the Manager and Location criteria.

![](_page_16_Picture_579.jpeg)

For more complex filtering, you may wish to create **populations** to use as filtering criteria. Populations are created using the **Intelligence > Advanced Analytics** feature to search for identities using a wide variety of criteria, which can include things like roles and risk scores in addition to attributes. You can save the results of these searches as populations, which are then available to use as trigger filters in Rapid Setup. When you use a population as a filter, you can choose whether you want to select identities that *are* included in this population, or that *are not*.

For example, suppose you wanted to exempt both your senior executives and your Unix system administrators from standard mover processing. In this case you could use Advanced Analytics to create and save populations that filter on job title or department to identify your executives, and on role assignments to identify your Unix administrators. Then you can use those populations as filter criteria to exclude the identities in either of those populations from a standard mover process that is based on a change in manager.

![](_page_16_Picture_580.jpeg)

To move criteria up or down, duplicate criteria rows, or delete groups or rows, use the **gear** icons at the right of each row and group of your criteria.

If you are using date fields as part of your filter criteria, you can enter day, month, and year; actions that are triggered by date criteria will take place on midnight (local time) of the date specified.

# <span id="page-17-0"></span>**Using Identity Processing Thresholds for Error Prevention**

Identity processing thresholds let you stop lifecycle events (such as joiner, mover, and leaver) before they are fully processed, to protect against dangerous or accidentally-triggered workflows from completing. For example, if someone makes a change in the Human Resources database that accidentally changes the status of an entire department's employees to "terminated", the identity processing threshold can stop IdentityIQ from running a Leaver workflow for hundreds of employees.

Thresholds can be set either as a fixed number, or as a percentage of identities. When a threshold is set, the **Identity Refresh** task will terminate when the threshold is met, without updating any identities.

Identity processing thresholds can be configured in Rapid Setup (as global setting), and in Lifecycle Events for specific workflows.

In the Identity Refresh task, the **Process events** option must be enabled in order for identity processing threshold option to take effect. If you want to process events for other purposes but disable the identity processing threshold feature, you can check the **Disable identity processing threshold** option.

If the processing threshold is triggered, the task result will include a notification that the task has failed, and a localized message provides feedback.

If you are using partitioning in the Identity Refresh task, the threshold works as a cumulative value of all events triggered across all of the partitions.

For more information, see the **Tasks, Certifications and Access Reviews,** and **Lifecycle Manager** documentation.

# <span id="page-18-0"></span>**Using Rapid Setup**

Users can configure Aggregation, Joiner, Mover, and Leaver processes for applications from **Applications > Rapid Setup**. Note that business users can only access the Rapid Setup processes that have been enabled and configured in Rapid Setup [Configuration](#page-7-0)

If you enabled **Terminate Processing** in your Rapid Setup [Configuration](#page-7-0), that process is accessed through the **Identities > Identity Operations** menu. See Identity [Operations Configuration](#page-12-0) and [Terminating](#page-24-0) [Identities](#page-24-0) with Rapid Setup for more details.

#### *Choose an Application*

Choose the application you want to configure for Rapid Setup processes. The applications you can choose from the drop-down list are applications that have been defined in your IdentityIQ instance through the **Applications > Application Definition** option. Before you begin, define the application schema, perform a test connection, and identify whether the application is authoritative.

See the **Application Configuration** documentation for more information.

# <span id="page-19-0"></span>**Aggregation in Rapid Setup**

The Aggregation feature of Rapid Setup lets you set options for how data is aggregated into IdentityIQ for the selected application. While Rapid Setup does not introduce new aggregation functions, it approaches it in a slightly different manner.

# <span id="page-19-1"></span>**Create Entitlements That Cannot Be Requested**

Use this option if you want the aggregation process for this application to create entitlements that will not be requestable in IdentityIQ from the Entitlement Catalog or in Access Requests.

# <span id="page-19-2"></span>**Disable Account / Lock Account**

The Disable Account and Lock Account filters only display for applications that do not natively support Disable/Lock.

- An Account can be Disabled/Locked with an Aggregation Customization Rule.
- <sup>l</sup> Filters defined here take precedence over aggregation customization rules defined elsewhere in IdentityIQ.
- If the Disable Account or Lock Account filters match an account during aggregation, then the account will be marked in IdentityIQ as disabled or locked, respectively.

#### <span id="page-19-3"></span>**Account and Manager Correlation**

**Account Correlations** determine how application accounts are assigned to identities within IdentityIQ, using account and identity information. **Manager Correlations** configure how managers should be matched to identities.

In Rapid Setup, you can configure only one method of correlation for accounts, and one for managers, for each application. Rapid Setup does not support multiple correlation rules for a single application.

If correlation logic has already been defined in the Application Definition for this application, that correlation logic will be populated by default in this tab. You can modify existing correlation logic as needed, or create a new correlation configuration.

#### <span id="page-19-4"></span>*Account Correlation*

To create or edit account correlation logic for this application:

- 1. In the drop-down list on the left, choose the **application attribute** you are configuring that can uniquely identify the account on the application. The application schema that has been defined in the Application Configuration determines which attributes are available for you to select here.
- 2. Choose an operator. In most cases, your only option here is "Equals"
- 3. In the drop-down list on the right, choose the **IdentityIQ attribute** that uniquely defines the identity.

#### <span id="page-19-5"></span>*Manager Correlation*

To create or edit manager correlation logic for this application:

- 1. In the drop-down list on the left, choose the **application attribute** you are configuring that identifies the manager for this identity. The application schema that has been defined in the Application Configuration determines which attributes are available for you to select here.
- 2. Choose an operator. In most cases, your only option here is "Equals"

3. In the drop-down list on the right, choose the **IdentityIQ attribute** that uniquely defines the identity. This is typically the same attribute you use to define the identity for account correlation.

# <span id="page-20-0"></span>**Service Account and RPA Account Correlation in Rapid Setup**

The correlation filters for Service Accounts and RPA (Robotic Process or "bot" Applications) let you identify service and RPA accounts in IdentityIQ, based on attributes from the application you are onboarding.

To correlate service accounts:

• When the Service Account filter is true, the identity attribute Type is set to Service Account, and the Application attribute Identity Type is set to Service.

To correlate RPA accounts:

• When the RPA Account filter is true, the identity attribute Type is set to RPA/BOTS, and the Application attribute Identity\_Type is set to RPA.

If you set correlation filters for both Service and RPA accounts:

- When the Service Account filter and RPA Account filter are both true for the same identity, the Identity Type will be set to Service Accounts.
- When the Service Account filter is deleted, and the RPA Account filter is created, the Identity\_Type is set to RPA.

<span id="page-20-1"></span>You can configure only one method of correlation for service accounts, and one RPA accounts, for each application.

# **Joiner Processing in Rapid Setup**

The Joiner section is where you configure application behavior and processes when a new user joins your organization.

Although populations, birthright roles, and provisioning policies do not have to be created at this point, for features within joiner to work effectively, the user is advised to create them before configuring joiner processing

Leaver events take priority over joiner events. If an identity is eligible for both a leaver event and a joiner event, the joiner event will not be launched.

![](_page_20_Picture_889.jpeg)

![](_page_21_Picture_791.jpeg)

# <span id="page-21-0"></span>**Mover Processing in Rapid Setup**

The mover processing that can be configured at the application level consists of **certifying** the changes in access that can arise when an identity moves within your organization. There are other mover behaviors that can be configured globally in Mover [Configuration.](#page-9-0) At the application level, some additional certification and account creation behavior can be defined.

Joiner and leaver events take priority over mover events. If an identity is eligible for a joiner event or a leaver event, the mover event will not be launched.

![](_page_21_Picture_792.jpeg)

![](_page_22_Picture_845.jpeg)

# <span id="page-22-0"></span>**Leaver Processing in Rapid Setup**

Provisioning policies for deleting/disabling/unlocking accounts, and a password policy for password scrambling, should be created before this process is configured.

The leaver feature gives the user the option to configure the leaver plan by either using a rule or by selecting options to configure a plan. If you opt to configure your processes, you can set up separate processes for ordinary leaver events, and for terminations. If you choose to use a rule for leaver processing, you will select one rule to manage both leaver and termination processing.

- To use a rule for leaver processing, select **Use rule**, and choose a rule from the drop-down list.
- <sup>l</sup> To configure a leaver plan, select **Configure**, and use the options below to determine leaver and termination processing behavior.

No other Rapid Setup event takes priority over leaver processing. If an identity is eligible for leaver event as well as a joiner or mover event, the leaver event will be launched, and the other events will not.

#### <span id="page-22-1"></span>**Leaver Options**

Leaver options are for managing identities that leave your organization in circumstances other than immediate termination. Immediate termination options are configured separately.

![](_page_22_Picture_846.jpeg)

![](_page_23_Picture_618.jpeg)

# <span id="page-23-0"></span>**Terminate Options**

Use this section to configure how termination events should be processed. Termination processes are enabled, and have some global behavior configured, through Identity [Operations Configuration](#page-12-0). When termination processing is enabled and configured, terminations for individual identities are initiated through the **Identities > Identity Operations** menu. See [Terminating](#page-24-0) Identities with Rapid Setup for more information.

To configure Terminate Options that are specific to this application:

- If you want termination processing to follow all the same processes you have configured for Leaver Options, choose **Use the same settings as leaver options**
- If you want to set up different processes for terminations than those you have configured for Leaver options, disable the **Use the same settings as leaver options** slider. Then you can configure termination-specific behavior; the fields for configuring termination options are identical to the ones for leaver options. Refer to the table above for information about these fields.

# <span id="page-24-0"></span>**Terminating Identities with Rapid Setup**

Rapid Setup's Identity Operations feature lets you immediately terminate access for an identity, without approvals. This is done by immediately processing the Leaver workflow for a selected identity.

The terminate option is enabled and configured globally using Identity [Operations Configuration](#page-12-0). In addition, you can set application-specific termination processes in Leaver [Processing](#page-22-0) in Rapid Setup.

To terminate an identity:

- 1. Click **Identities > Identity Operations**.
- 2. Select the identity to terminate. Only one identity can be selected at a time.

You can use the Search field and filters to find specific identities.

- 3. Click **Next**.
- 4. Choose **Terminate**.
- 5. Enter a **Reason** for the termination. This is a required field.
- 6. Click **Next**.
- 7. Review the information, then click **Submit** to complete the process.